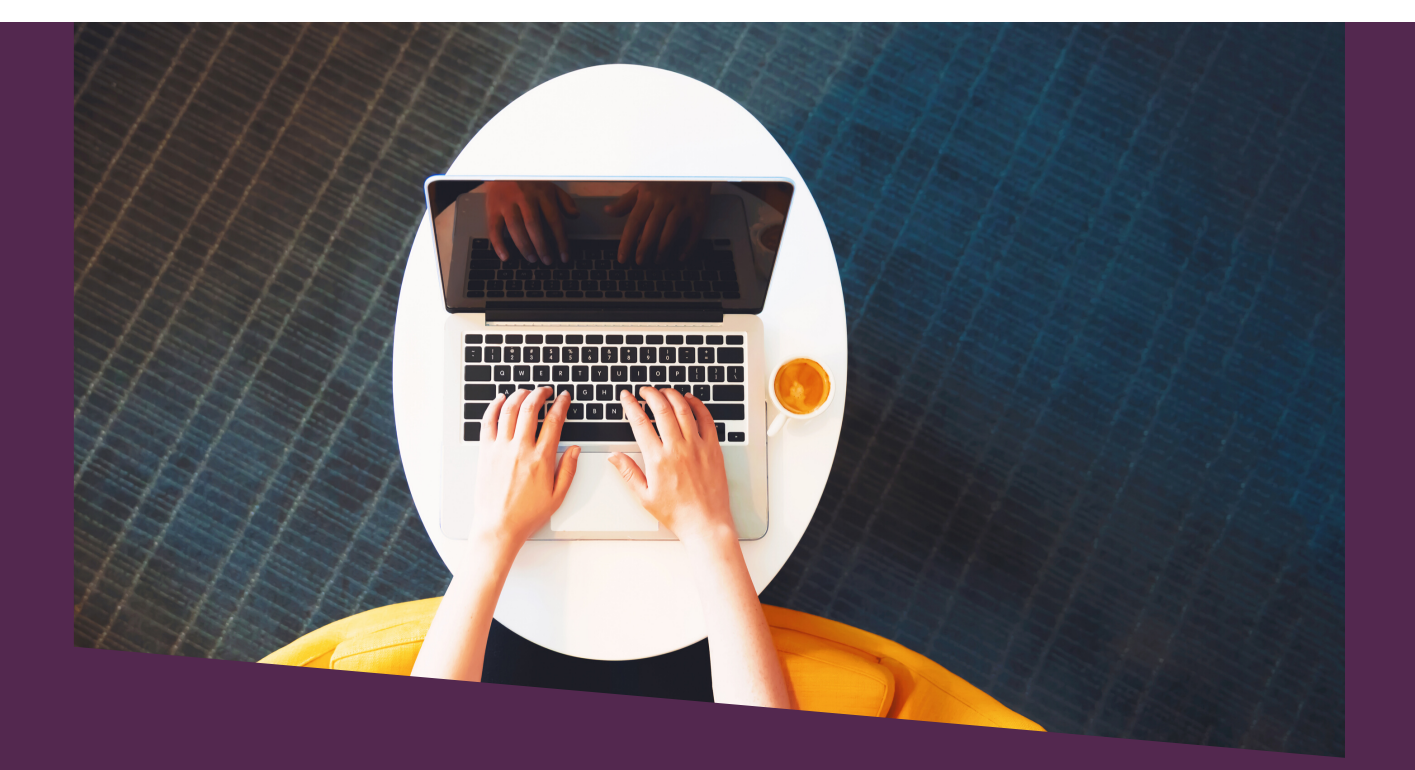

# TUTORIAL

## Avaliação de planos de trabalho 2020/2021

### AVALIADORES EXTERNOS

\*\*\*\*\*\*\*\*\*\*\*

Programa Institucional de Iniciação Científica (**PIBIC**) Programa Institucional de Iniciação Científica Ações Afirmativas (**PIBIC-Af**) Programa Institucional de Iniciação ao Desenvolvimento Tecnológico e Inovação (**PIBITI**)

Programa Institucional de Voluntariado em Iniciação Científica e Iniciação ao Desenvolvimento Tecnológico e Inovação (**PIVICTI**)

<del>,,,,,,,,,,,,,,,,,,,,,,,,,,</del>

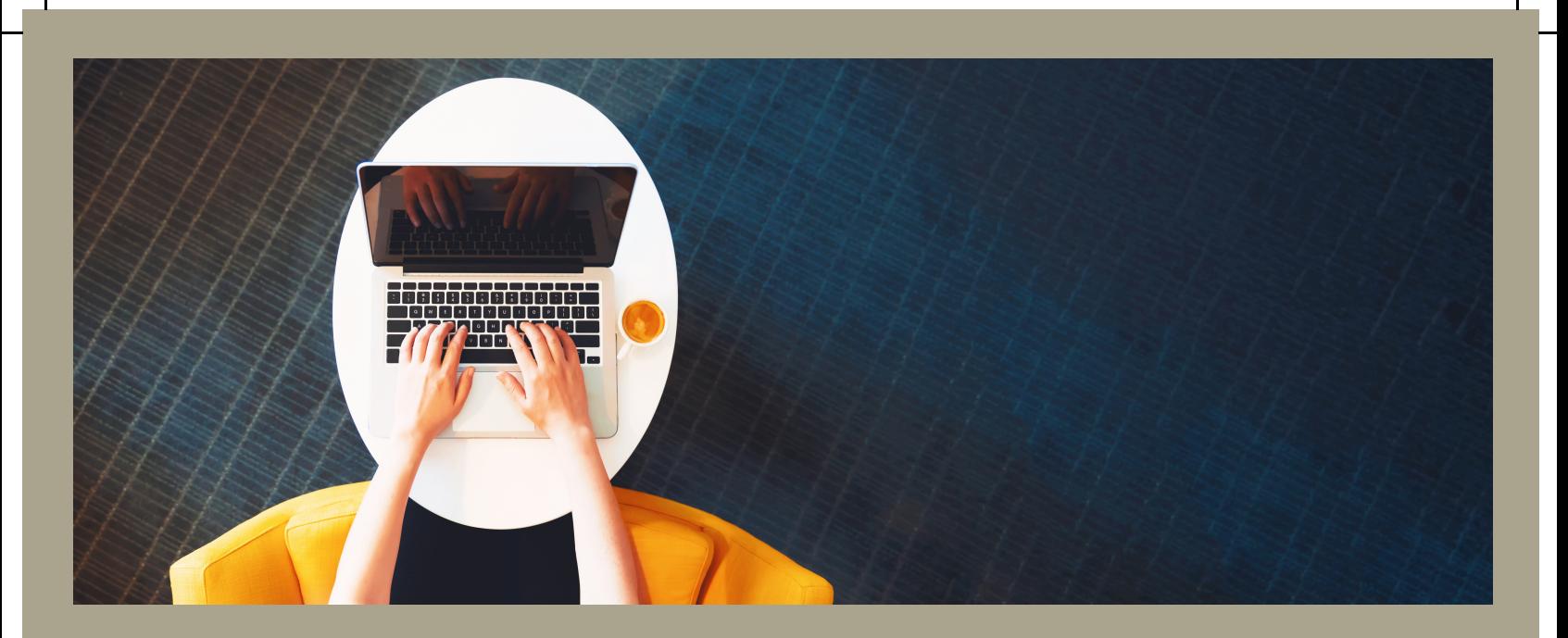

# DOCUMENTOS IMPORTANTES

#### $\bullet \bullet \bullet \bullet \bullet \bullet \bullet \bullet$

#### VOLUNTARIADO E BOLSISTA 2020/2021

Acesse:

[Edital nº 101/2019/PRPPG](https://documentos.unila.edu.br/system/tdf/arquivos/editais/edital_ic-iti_2020-2021.pdf?file=1&type=node&id=4739) [Resolução COSUP nº 05/2018](https://documentos.unila.edu.br/system/tdf/arquivos/editais/resolucao_05_2018.pdf?file=1&type=node&id=3356)

[Resolução COSUP nº 04/2018](https://sig.unila.edu.br/sigrh/downloadArquivo?idArquivo=348779&key=959b20e69e26af3d0220636525ce089a) Links relacionados: [Resolução COSUP nº 01/2019](https://sig.unila.edu.br/sigrh/downloadArquivo?idArquivo=440752&key=4d45ffedd7370d8b824d2d216532f93d)

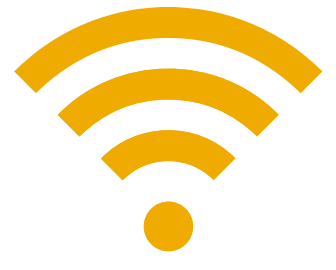

### Ao clicar no link de acesso informado na notificação de avaliação de planos de trabalho, você sera [redirecionado](https://sig.unila.edu.br/sigaa/public/home.jsf) para a página abaixo:

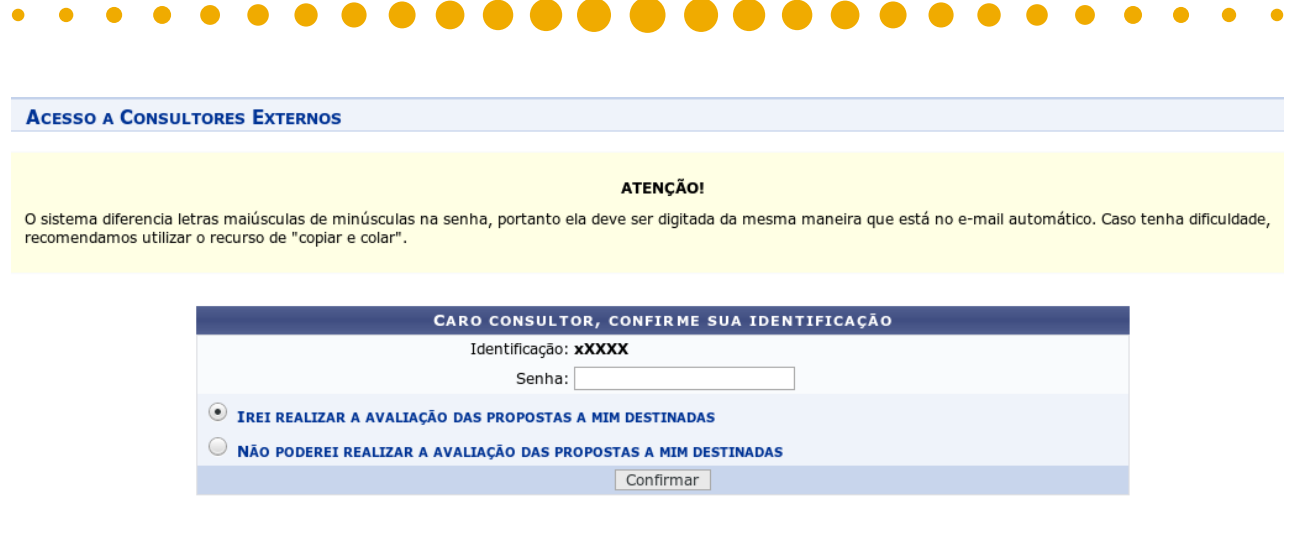

O avaliador pode optar por: **a)** realizar a [avaliação;](https://sig.unila.edu.br/sigaa/public/home.jsf) ou **b)** desistir da avaliação.

03

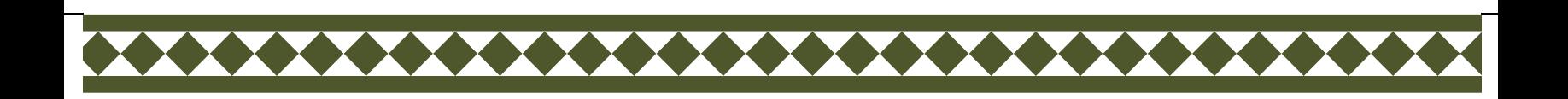

Caso o avaliador opte por desistir da avaliação, será preciso preencher alguns dados.

#### **ACESSO A CONSULTORES EXTERNOS**

I

**ATENCÃO** 

O sistema diferencia letras maiúsculas de minúsculas na senha, portanto ela deve ser digitada da mesma maneira que está no e-mail automático. Caso tenha dificuldade, recomendamos utilizar o recurso de "copiar e colar".

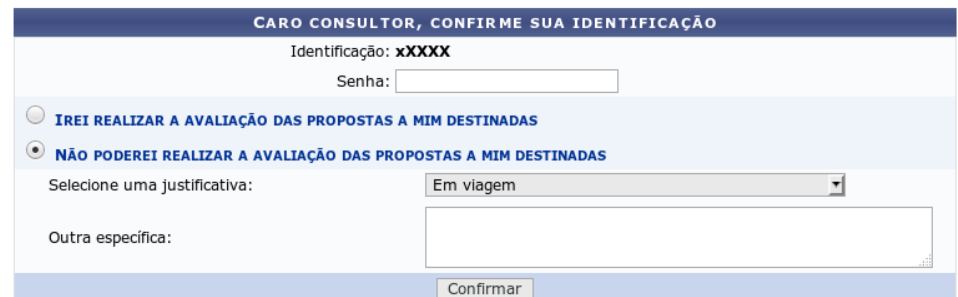

#### Abaixo as justificativas disponíveis:

**ACESSO A CONSULTORES EXTERNOS** 

14

#### **ATENCÃO!**

O sistema diferencia letras maiúsculas de minúsculas na senha, portanto ela deve ser digitada da mesma maneira que está no e-mail automático. Caso tenha dificuldade recomendamos utilizar o recurso de "copiar e colar"

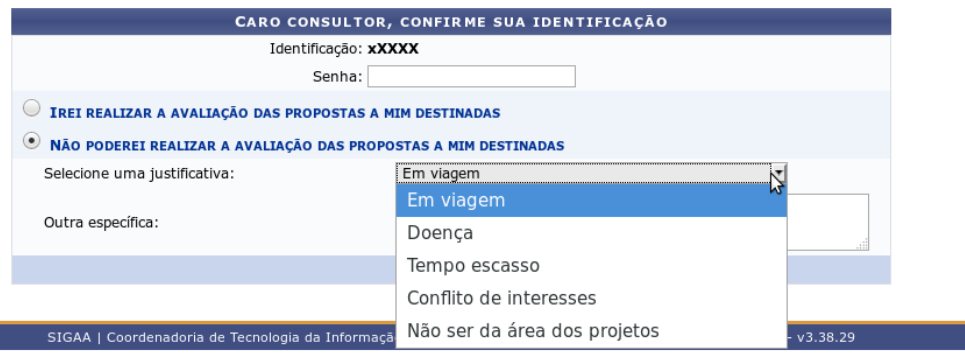

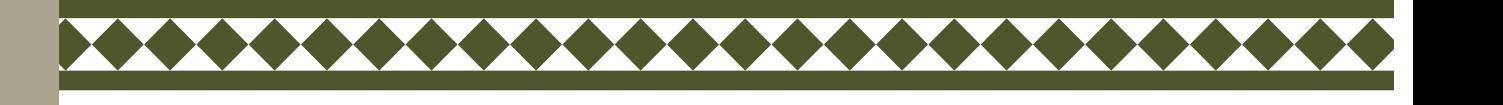

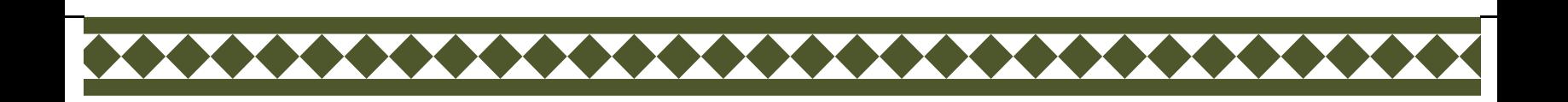

### A confirmação do envio da justificativa será apresentada da seguinte forma:

UNILA - SIGAA Sistema Integrado de Gestão de Atividades

**ACESSO A CONSULTORES EXTERNOS** 

Sua justificativa foi cadastrada com sucesso! Obrigado por sua colaboração!

SIGAA | Coordenadoria de Tecnologia da Informação - | | Copyright @ 2006-2020 - UNILA - un-d024889.unila - v3.38.29

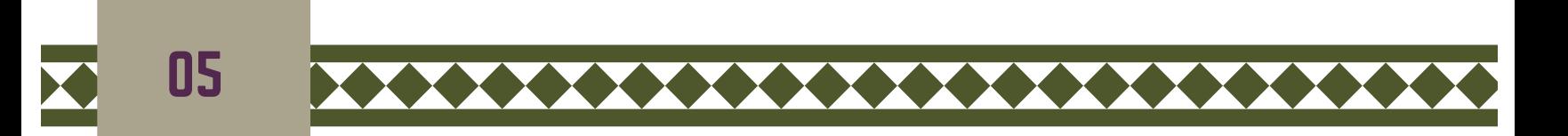

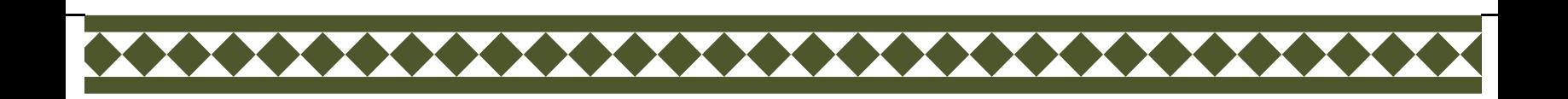

## Caso o avaliador **aceite avaliar** as propostas, ele será [redirecionado](https://sig.unila.edu.br/sigaa/public/home.jsf) para a página abaixo:

Caro(a) avaliador(a), Através deste portal você poderá realizar as avaliações que a você foram destinadas. Para cada proposta será apresentado seu texto completo e ao final um formulário com itens da avaliação da qualidade técnica do projeto e plano de trabalho, que poderá ser confirmada em uma tela final

**PORTAL DO CONSULTOR** 

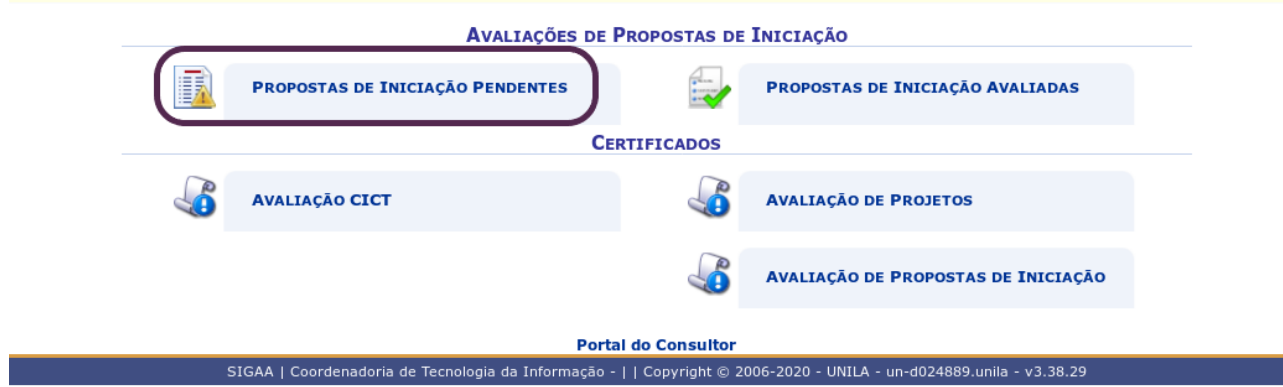

Para acessar as propostas é [necessário](https://sig.unila.edu.br/sigaa/public/home.jsf) clicar em >> **Propostas de iniciação pendentes**.

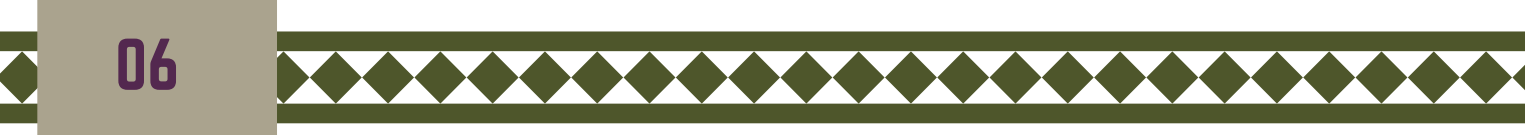

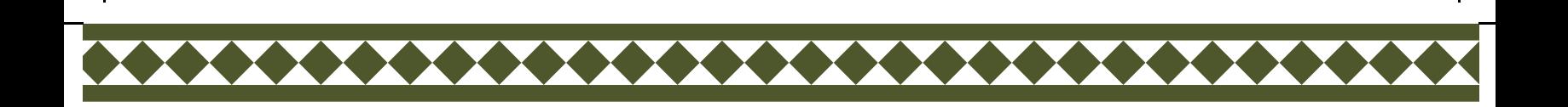

## Os planos designados para avaliação (pendentes) serão [apresentados,](https://sig.unila.edu.br/sigaa/public/home.jsf) conforme abaixo.

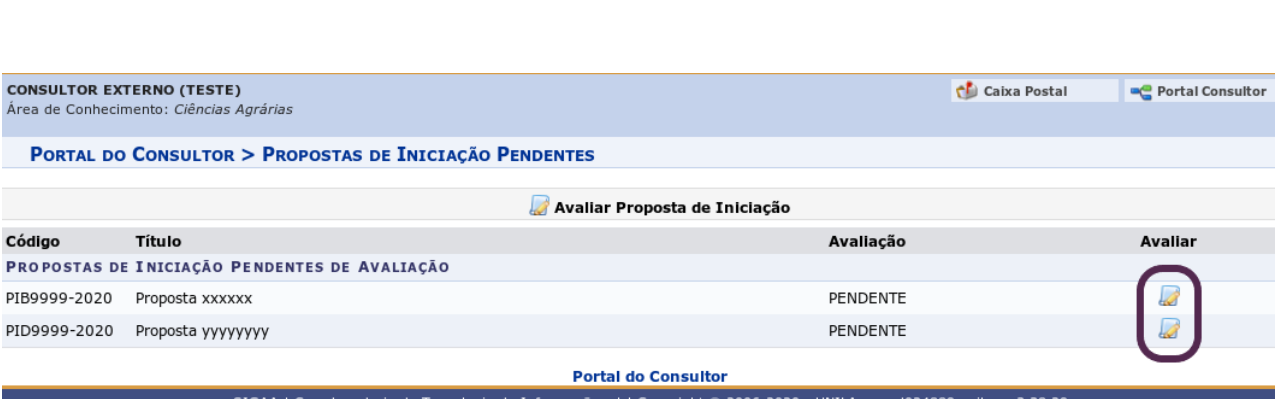

## Para [avaliar](https://sig.unila.edu.br/sigaa/public/home.jsf) clique no botão

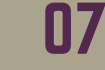

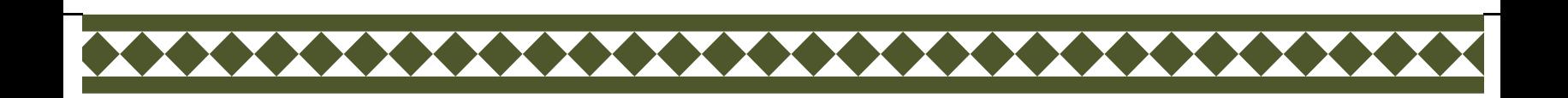

## Na sequência será [apresentado](https://sig.unila.edu.br/sigaa/public/home.jsf) o plano de trabalho e o formulário de avaliação, conforme abaixo.

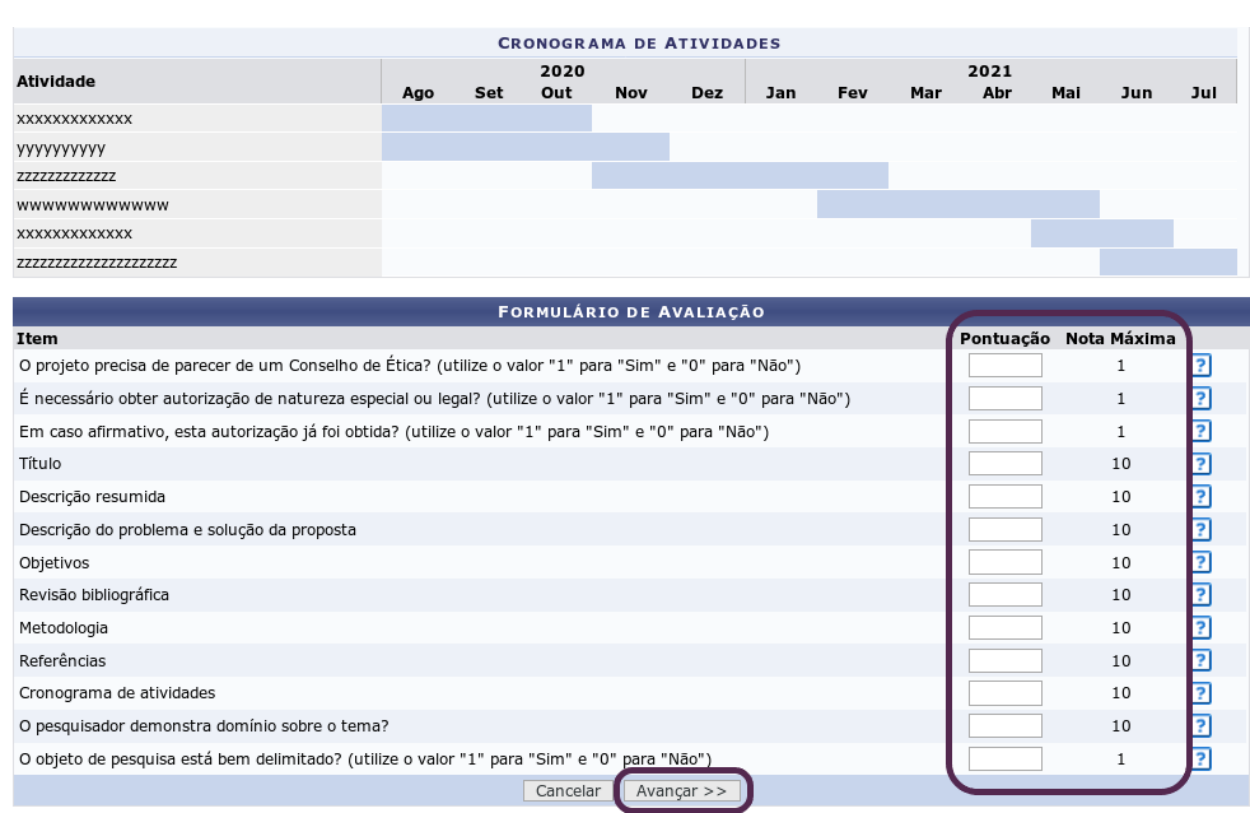

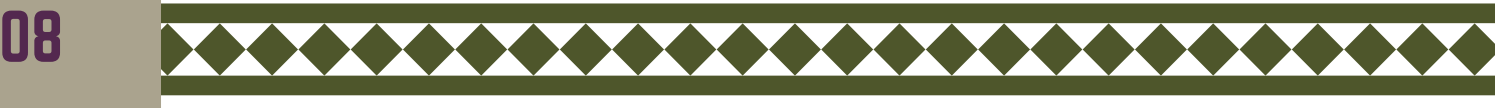

## Clique em **Avançar** para [prosseguir](https://sig.unila.edu.br/sigaa/public/home.jsf) a avaliação.

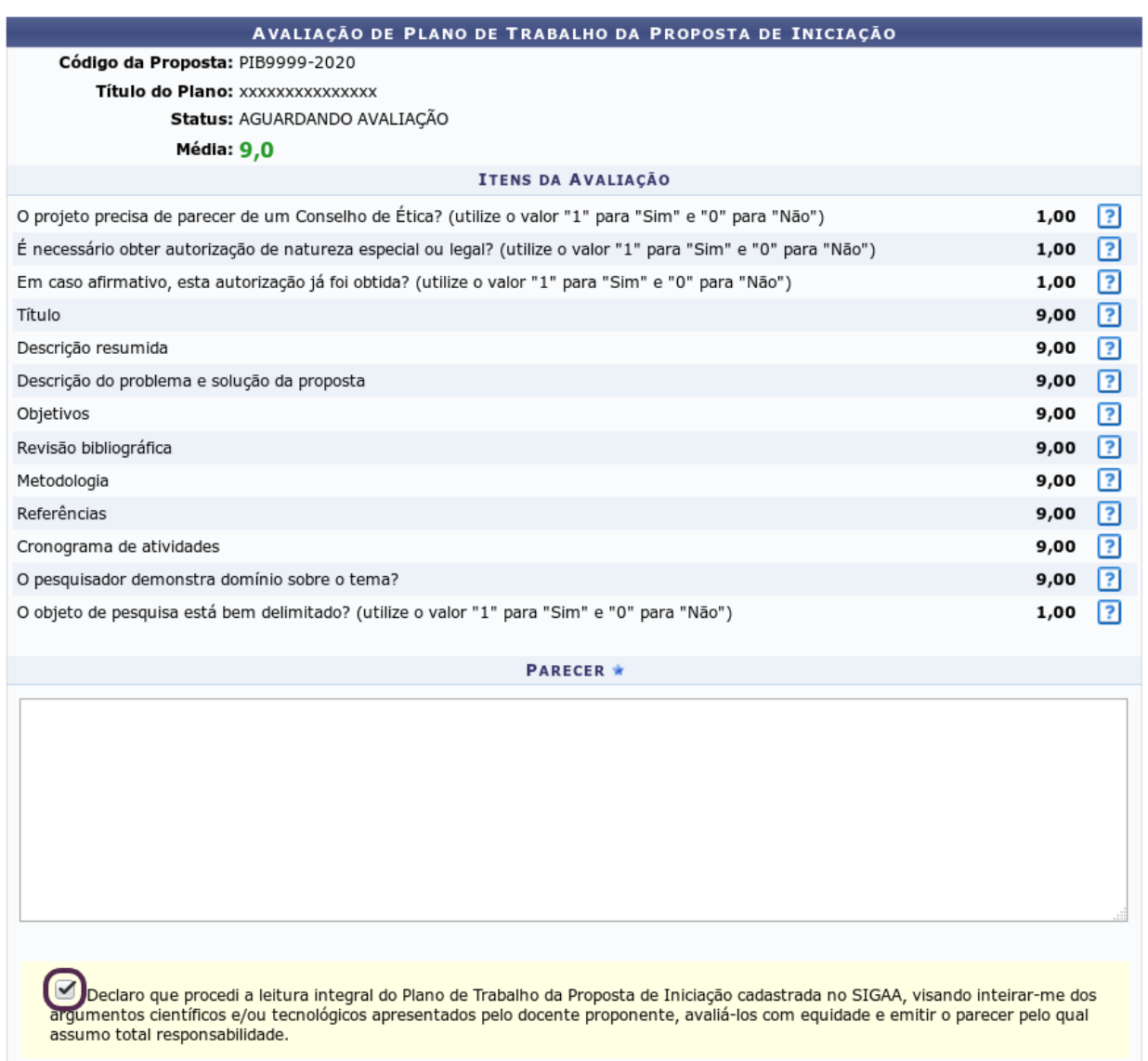

Confirmar Avaliação  $<<$  Voltar

## Clique em **[Confirmar](https://sig.unila.edu.br/sigaa/public/home.jsf) avaliação** para finalizar.

09

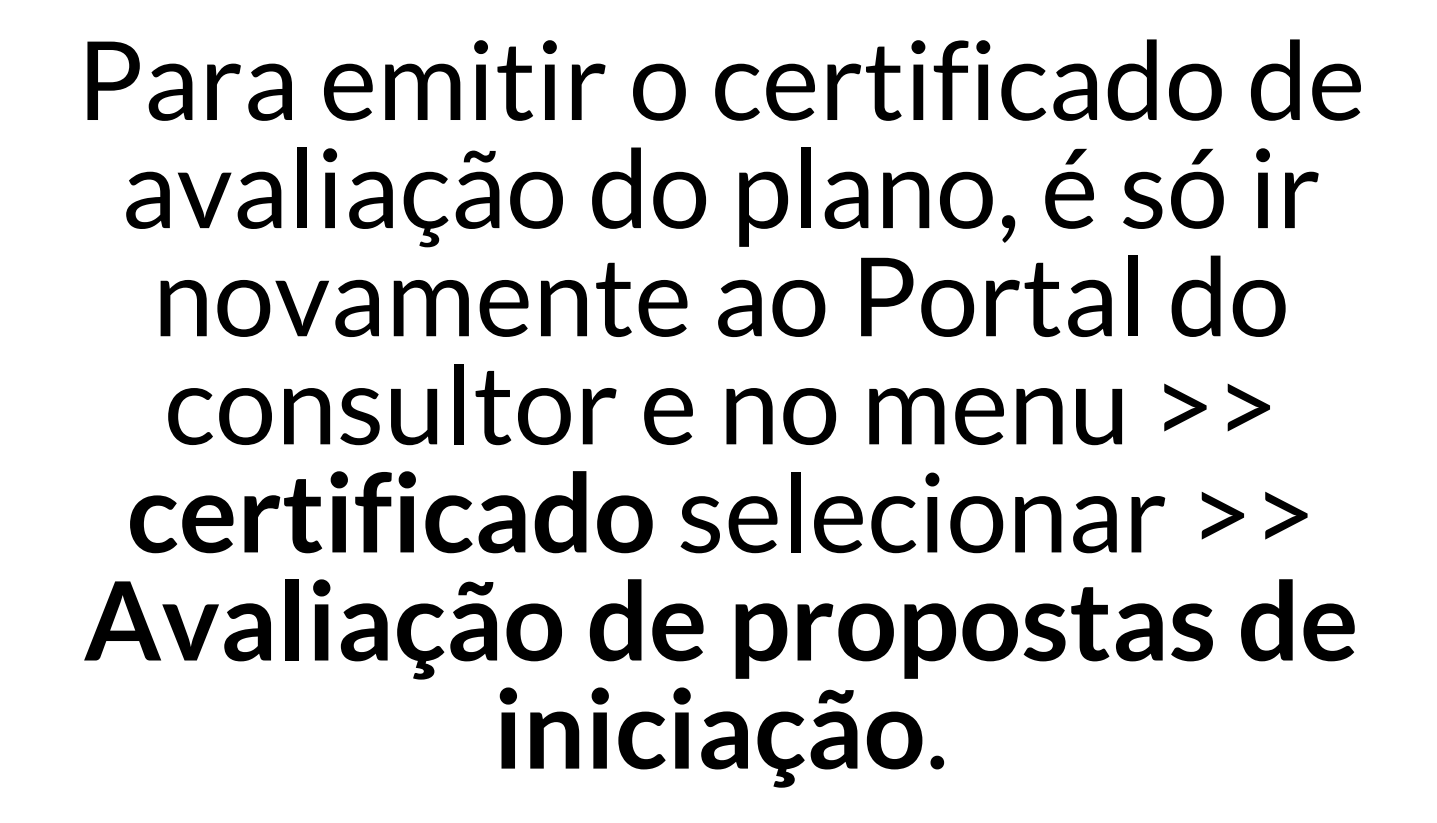

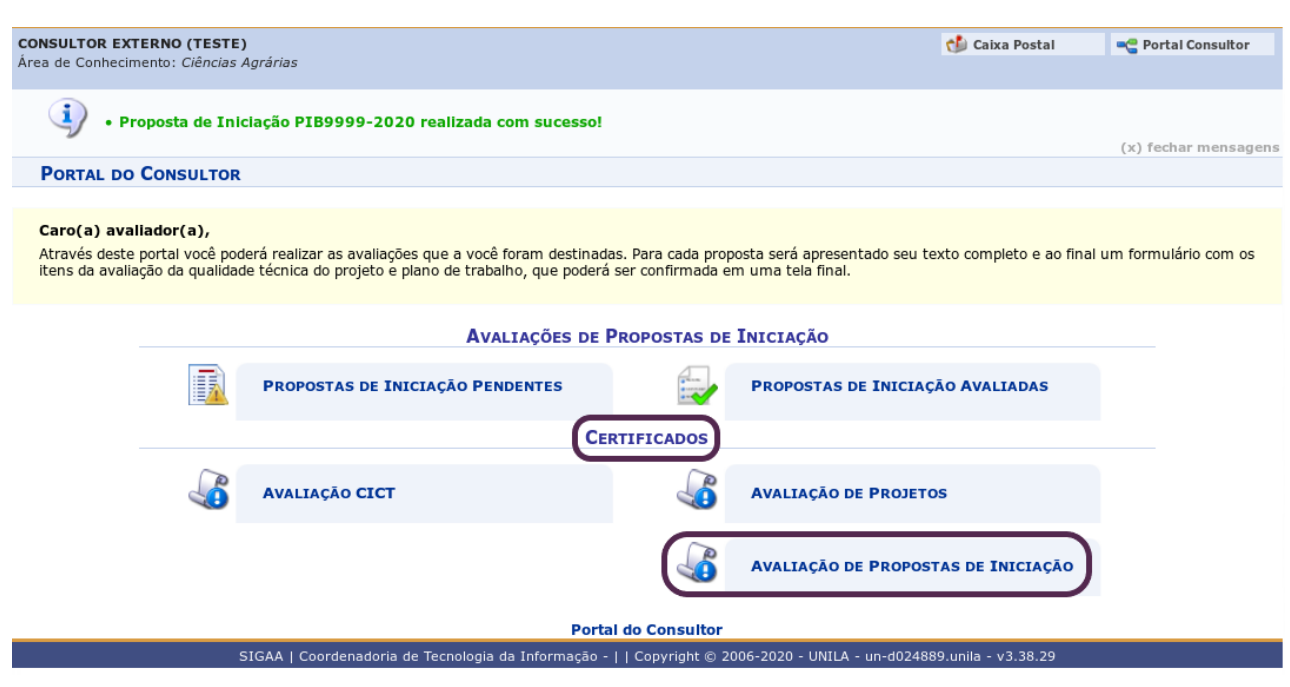

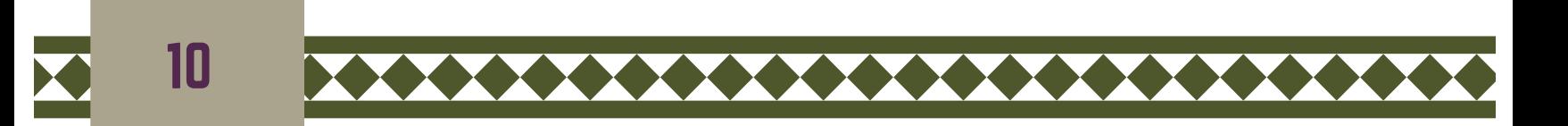

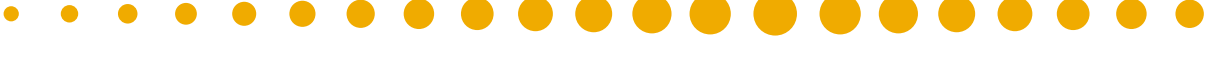

**Pró-Reitora de Pesquisa e Pós-Graduação** Danubia Frasson Furtado **Pró-Reitor Adjunto de Pesquisa e Pós-Graduação** Marcio de Sousa Goes

#### **Departamento de Pesquisa**

Jessica Aparecida Soares **Divisão de Fomento à Pesquisa** Carolina Balbi Uchôa Brasil Emanuelli De Oliveira Avila Jonatas Filipe Rodrigues Gerke **Divisão de Iniciação Científica** Álvaro José Trentini Giane de Godoy Favaro Fidelis

#### **Departamento de Pós-Graduação**

Liciane Roling **Divisão de Pós-Graduação Lato sensu** Camila Heloisa da Silva **Divisão de Pós-Graduação Stricto sensu** Fernanda Sobral Rocha

#### **Administração PRPPG**

Antonio Warner Lucas Alves Arcelo Luis Pereira Cláudia Maria Serino Lacerda Muniz Roy Eddie Marquardt Filho Salete Marilda Gallas Sandreia Fonseca **Divisão de Inovação Tecnológica e Fundação de Apoio** Daniel Teotonio do Nascimento

# OBRIGADA POR SUA CONTRIBUIÇÃO!

#### PROCESSO SELETIVO 2020/2021

**\*\*\*\*\*\*\*\*\*\*\*** 

Em nome de toda a Equipe da Pró-Reitoria de Pesquisa e Pós-graduação da UNILA, em especial a Divisão Iniciação Científica, ficamos gratos por sua cooperação.

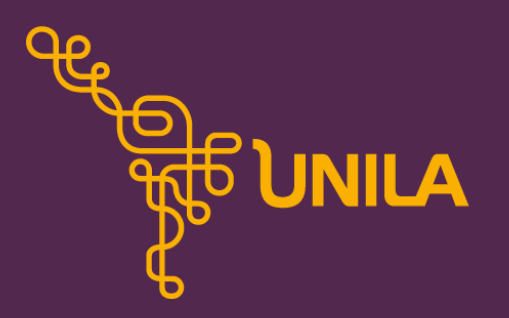

**PRPPG** Pró-Reitoria de Pesquisa e Pós-Graduação